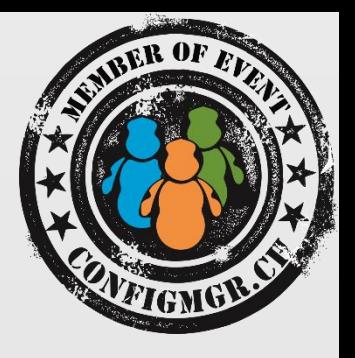

#### Mike Terrill

Technology Architect

1E

@miketerrill

miketerrill.net

### BIOS,UEFI, Configuration Manager and Windows 10

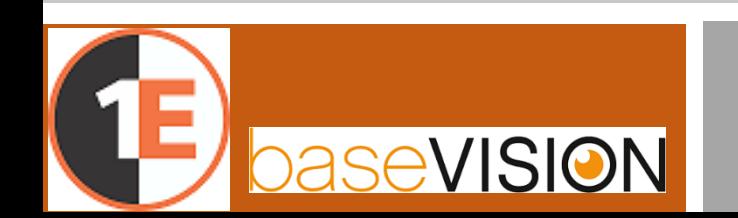

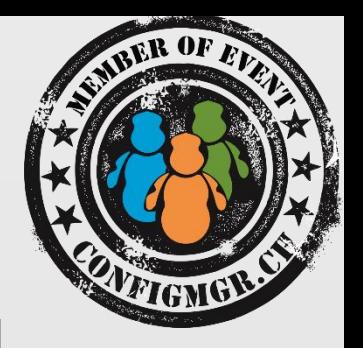

### Windows 10 – Where to Begin?

What models are in the environment and which ones support Windows 10?

Which models are supported by the vendor to run Windows 10?

Are the models I have that are supported in a ready state?

Are they configured correctly?

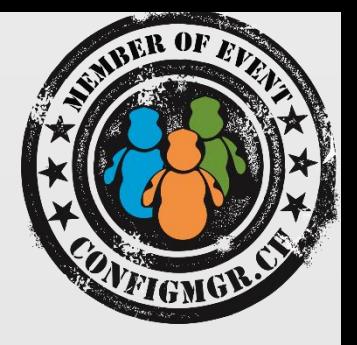

### Where to Begin – Hardware Readiness

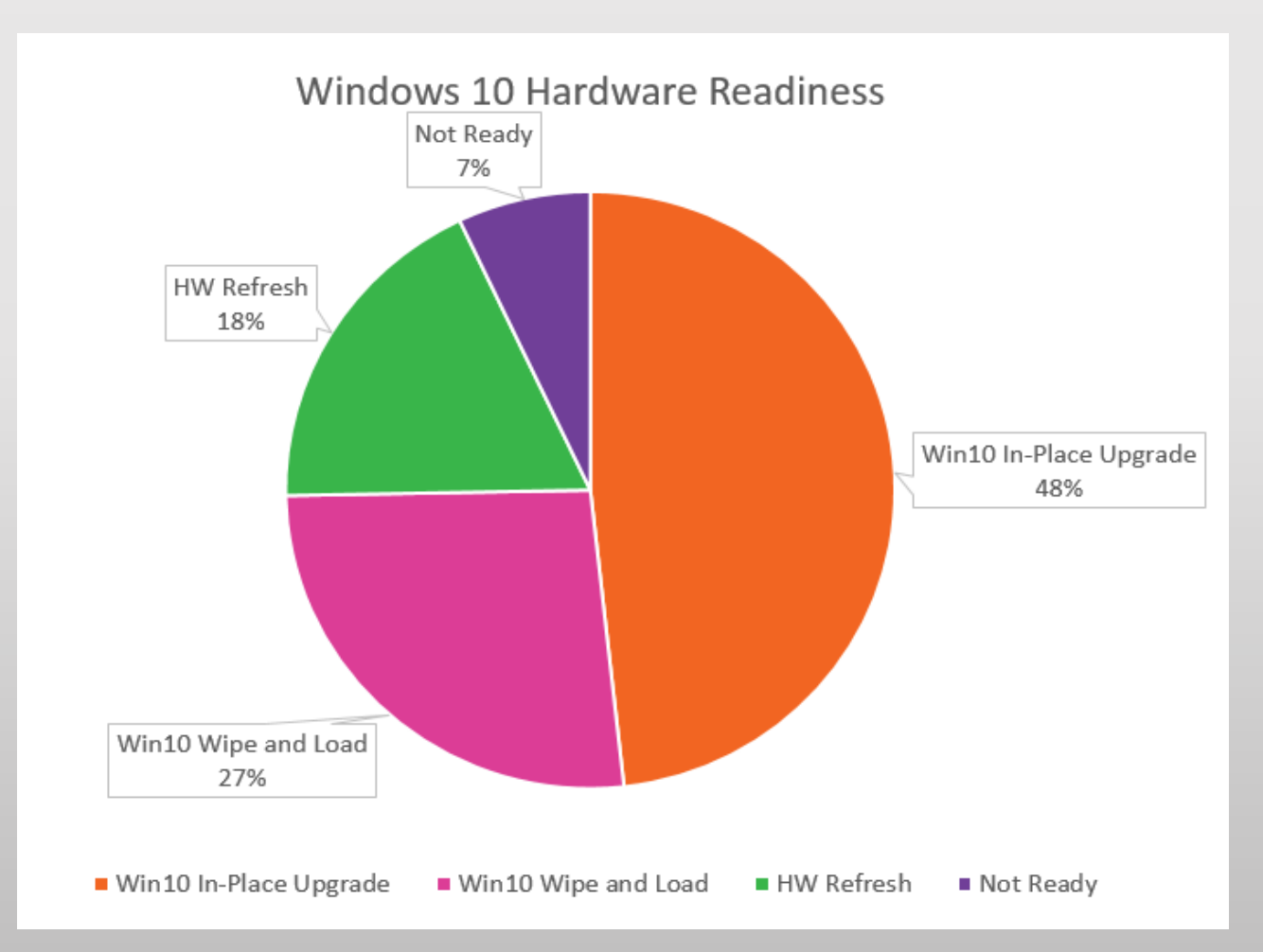

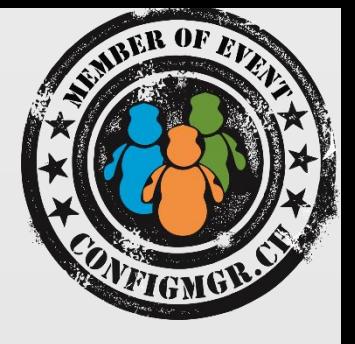

#### Determine Your HW Models

```
Select Manufacturer0 As 'Manufacturer', Model0 As 'Model',
Count(Model0) As 'Count'
FROM v GS COMPUTER SYSTEM
Where Model0 is not null and Manufacturer0 not like '%Lenovo%'
Group by Manufacturer0, Model0
UNION
Select Vendor0 As 'Manufacturer', Version0 As 'Model', Count(Version0)
As 'Count'
From dbo.v_GS_COMPUTER_SYSTEM_PRODUCT
Where Version0 is not null and Vendor0 like '%Lenovo%'
Group by Vendor0, Version0
                                                      Manufacturer
                                                               Model
                                                                         Count
                                                      Dell Inc.
                                                               Latitude E6430
                                                                          1
Order by 1, 2 ASCHewlett-Packard
                                                               HP EliteBook Folio 9470m
```
**LENOVO** ThinkPad T450 1 Microsoft Corporation Surface Pro 2  $\mathbf{1}$ 8 Microsoft Corporation Virtual Machine

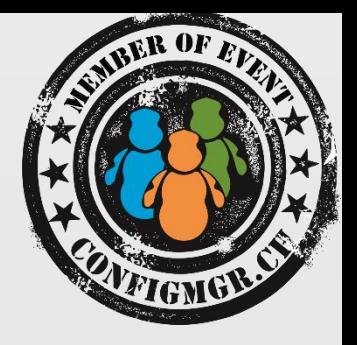

#### Inventory Secure Boot State

 $\overline{2}$ // START SECTION 3 // Custom UEFI Secure Boot Settings 4 5 #pragma namespace ("\\\\.\\root\\cimv2") 6 #pragma deleteclass("SecureBootState", NOFAIL) 8 [DYNPROPS] Class SecureBootState 9 10  $\left\{ \right.$ 11 [key] string KeyName; 12 Uint32 UEFISecureBootEnabled; 13  $\}$ ; 14 15 **TDYNPROPS1** 16 Instance of SecureBootState 17  $\{$ KeyName="Secure Boot Settings"; 18 [PropertyContext("Local|HKEY\_LOCAL\_MACHINE\\SYSTEM\\CurrentControlSet\\Control\\Secu 19 20  $\}$ ; 21 22 23 // Custom UEFI Secure Boot Settings 24 // END SECTION 25 // ================================ ;================================ ∢  $\rightarrow$ 

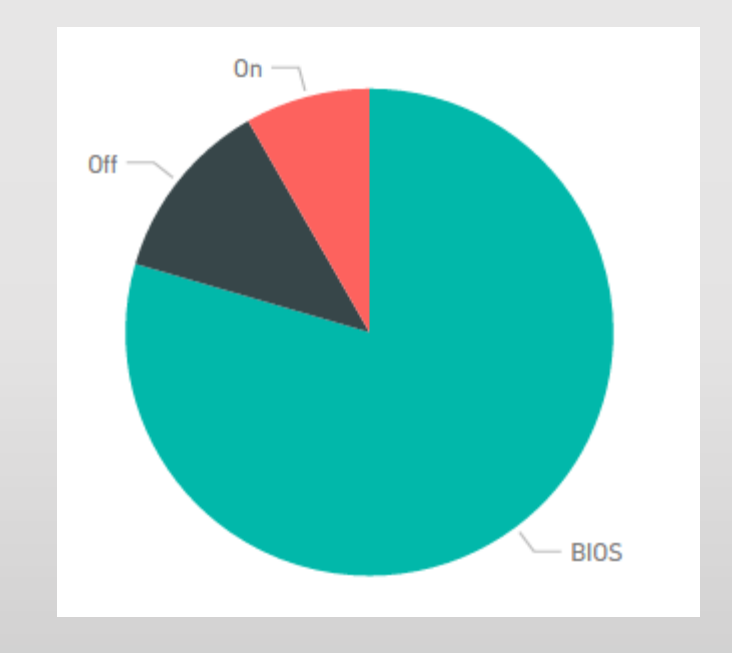

#### For more info see: [Inventory Secure Boot State and UEFI with ConfigMgr](https://miketerrill.net/2015/10/11/inventory-secure-boot-state-and-uefi-with-configmgr/)

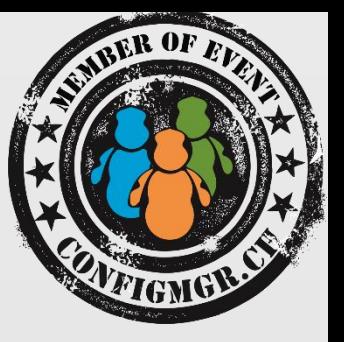

#### Inventory Vendor Specific Info

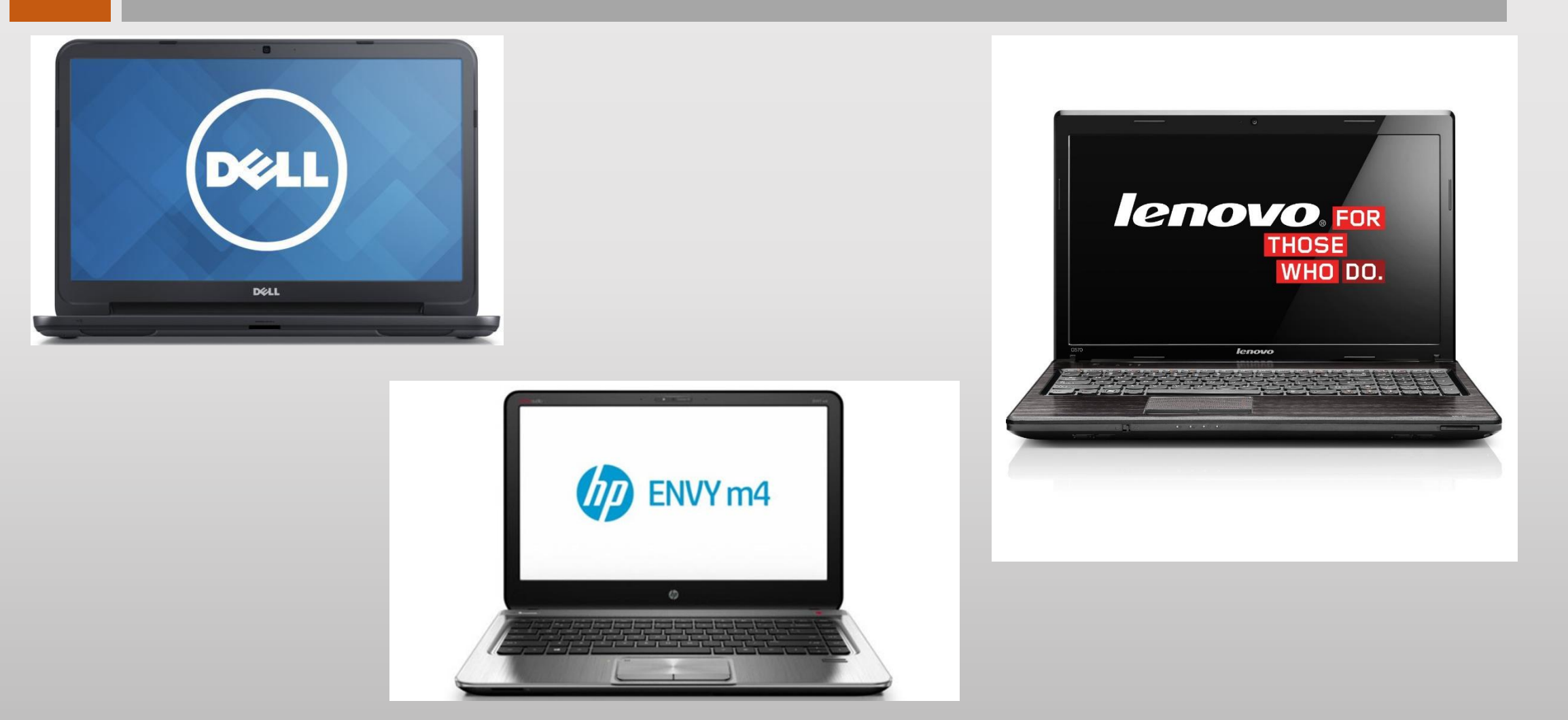

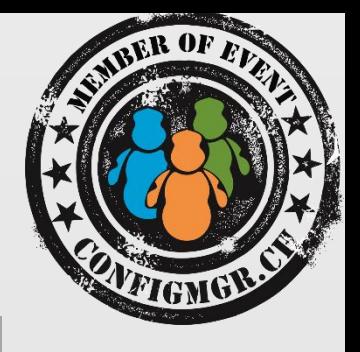

### Settings of interest

BIOS Settings:

- Boot Mode (i.e. Legacy, UEFI Hybrid, UEFI Native)
- Secure Boot (not just enabled or disabled, but capable)
- UEFI PXE
- Virtualization Settings (DEP, VTd, VTx)
- TPM (OS mgmt, Activation Policy, Device)
- WOL

Device Boot Order:

• Legacy, UEFI, Network

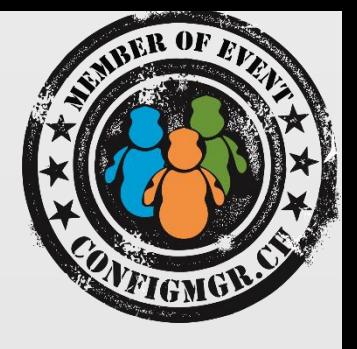

#### Dell

Deploy Dell Command | Monitor

Extend ConfigMgr Hardware Inventory

Namespace: root\dcim\sysman

Class: DCIM\_BIOSEnumeration

Properties: AttributeName, CurrentValue, IsReadOnly, PossibleValues, PossibleValuesDescription

Class: DCIM\_BootSourceSetting

Properties: BIOSBootString, ElementName, StructuredBootString

For more info see:

**[How to Inventory Dell BIOS and UEFI Settings with ConfigMgr](https://miketerrill.net/2016/05/08/how-to-inventory-dell-bios-and-uefi-settings-with-configmgr-part-1/) Part 1 [How to Inventory Dell BIOS and UEFI Settings with ConfigMgr](https://miketerrill.net/2016/05/09/how-to-inventory-dell-bios-and-uefi-settings-with-configmgr-part-2/) Part 2**

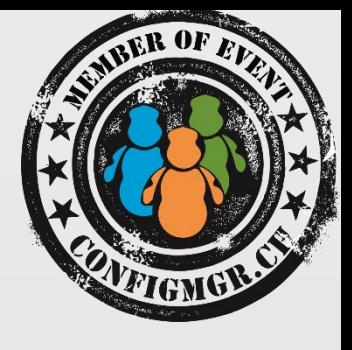

Extend ConfigMgr Hardware Inventory: Namespace: root\HP\InstrumentedBIOS Class: HPBIOS\_BIOSEnumeration Properties: Current Value, Display in UI, Is Read Only, Name, Possible Values, Value Class: HPBIOS\_BIOSOrderedList Properties: Name, Value

For more info see: [How to Inventory HP BIOS and UEFI Settings with ConfigMgr](https://miketerrill.net/2016/01/31/how-to-inventory-hp-bios-and-uefi-settings-with-configmgr/)

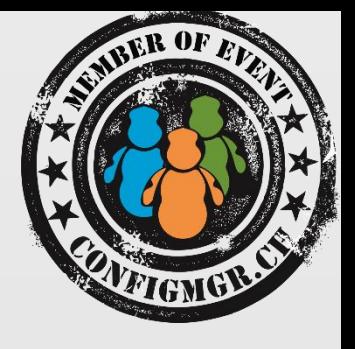

#### Lenovo

Extend ConfigMgr Hardware Inventory Namespace: root\wmi Class: Lenovo\_BiosSetting Properties: InstanceName, Active, CurrentSetting

For more info see: [How to Inventory Lenovo BIOS and UEFI Settings with ConfigMgr](how-to-inventory-lenovo-bios-and-uefi-settings-with-configmgr)

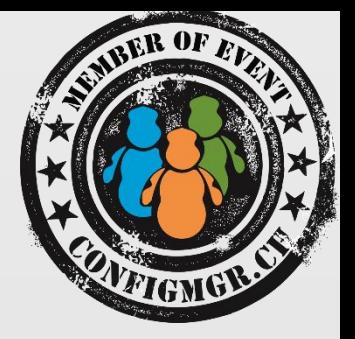

## Demo

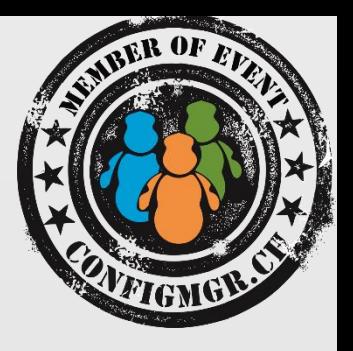

### Other Useful Inventory Items

#### Win32\_OperatingSystem

- DataExecutionPrevention\_Available
- OSArchitecture

#### SMS\_LogicalDisk

• FreeSpace

#### Root\CIMV2\Security\MicrosoftTpm\Win32\_Tpm

- IsActivated\_InitialValue
- IsEnabled\_InitialValue
- IsOwned\_InitialValue
- SpecVersion

For more info see: [Getting Ready For Windows 10 Using ConfigMgr Inv](http://www.1e.com/blogs/2016/03/24/getting-ready-for-windows-10-using-configuration-manager-inventory/)

## Upgrading the BIOS/UEFI

Why do it?

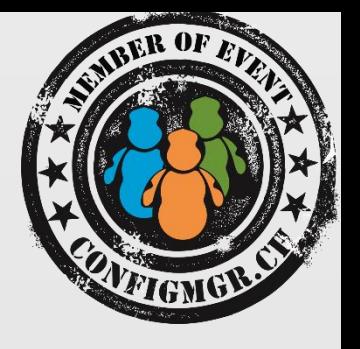

### Upgrading the BIOS/UEFI

#### **Example – Lenovo ThinkPad T450:**

- <1.17> 2015/09/07
- (New) Added win10 support.
- (New) Enabled N25Q128 SPI ROM support.
- (New) Added security fix addresses LEN-2015-002 SMM "Incursion" Attack.
- (New) Included security fixies.
- (New) Added new incompatibility bit for Back Flash Prevention.

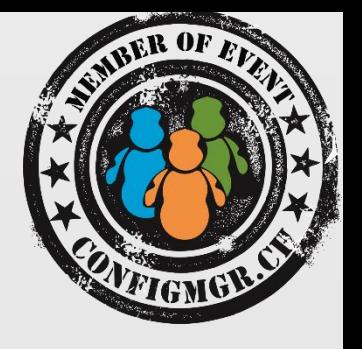

### Upgrading the BIOS/UEFI

#### **Tips and tricks:**

Use a task sequence.

Suspend BitLocker!!!

Dell is currently only x86 – means no WinPE x64 but they are working on it.

HPQ Flash works on WinPE x64, but requires WinPE-HTA to work.

Test, test, test!

Baseline and document supported configurations.

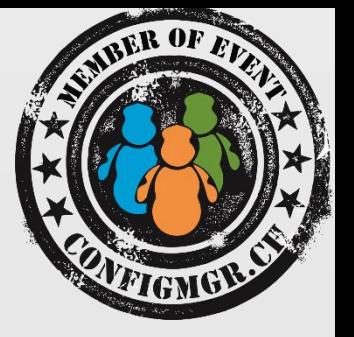

## Demo – Upgrading the BIOS like a Boss

# Enabling UEFI

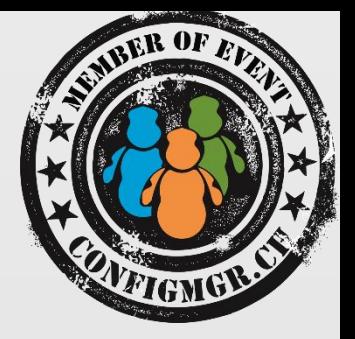

## Demo

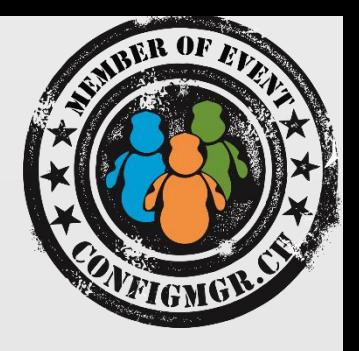

#### Vendor Tools - Dell

Dell Command | Configure (aka CCTK) Get BIOS mode:

Cctk bootorder --activebootlist

Enable UEFI:

Cctk bootorder --activebootlist=uefi

Get Legacy ROM setting (aka CSM):

Cctk --legacyorom

Disable Legacy ROMs:

Cctk --legacyorom=disable

Enable Secure Boot:

Cctk --secureboot=enable

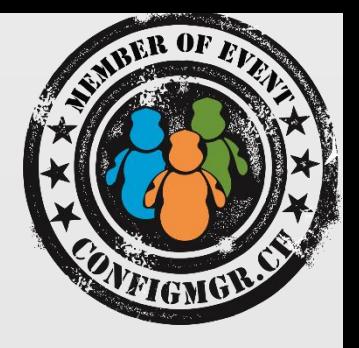

#### Vendor Tools - HP

HP BIOS Configuration Utility

Get BIOS mode:

BiosConfigUtility(64).exe

Enable UEFI:

BiosConfigUtility(64).exe /setvalue:"Boot Mode","UEFI Native (Without CSM)"

Enable Secure Boot:

BiosConfigUtility(64).exe /setvalue:"SecureBoot","Enable"

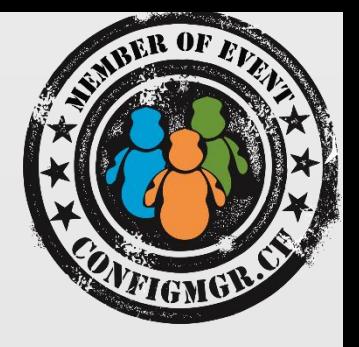

#### Vendor Tools - Lenovo

One way – VBScript

Get current settings:

Cscript ListAll.vbs

Enable UEFI & Secure Boot:

Cscript SetConfig.vbs SecureBoot Enable

Creating Vendor Tools Package in Configuration Manager

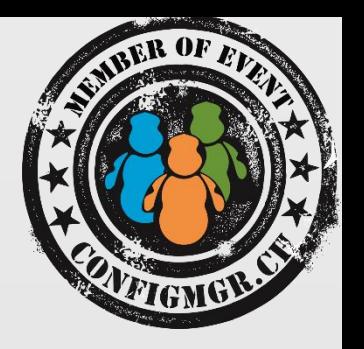

[How to create a Dell Command-Configure Package in ConfigMgr](https://miketerrill.net/2015/08/24/how-to-create-a-dell-command-configure-package-in-configmgr/) [How to create a HP BiosConfiguration](https://miketerrill.net/2016/03/21/how-to-create-a-hp-biosconfiguration-utility-package-in-configmgr/) Utility Package in ConfigMgr [Automating Dell BIOS-UEFI Standards for Windows 10](https://miketerrill.net/2015/08/31/automating-dell-bios-uefi-standards-for-windows-10/)

## Booting UEFI

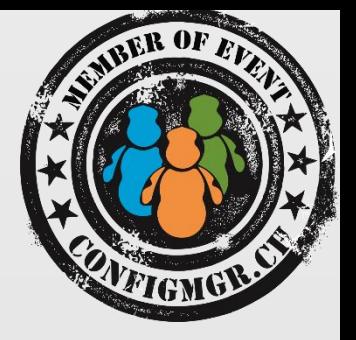

#### Hard drive partitioning

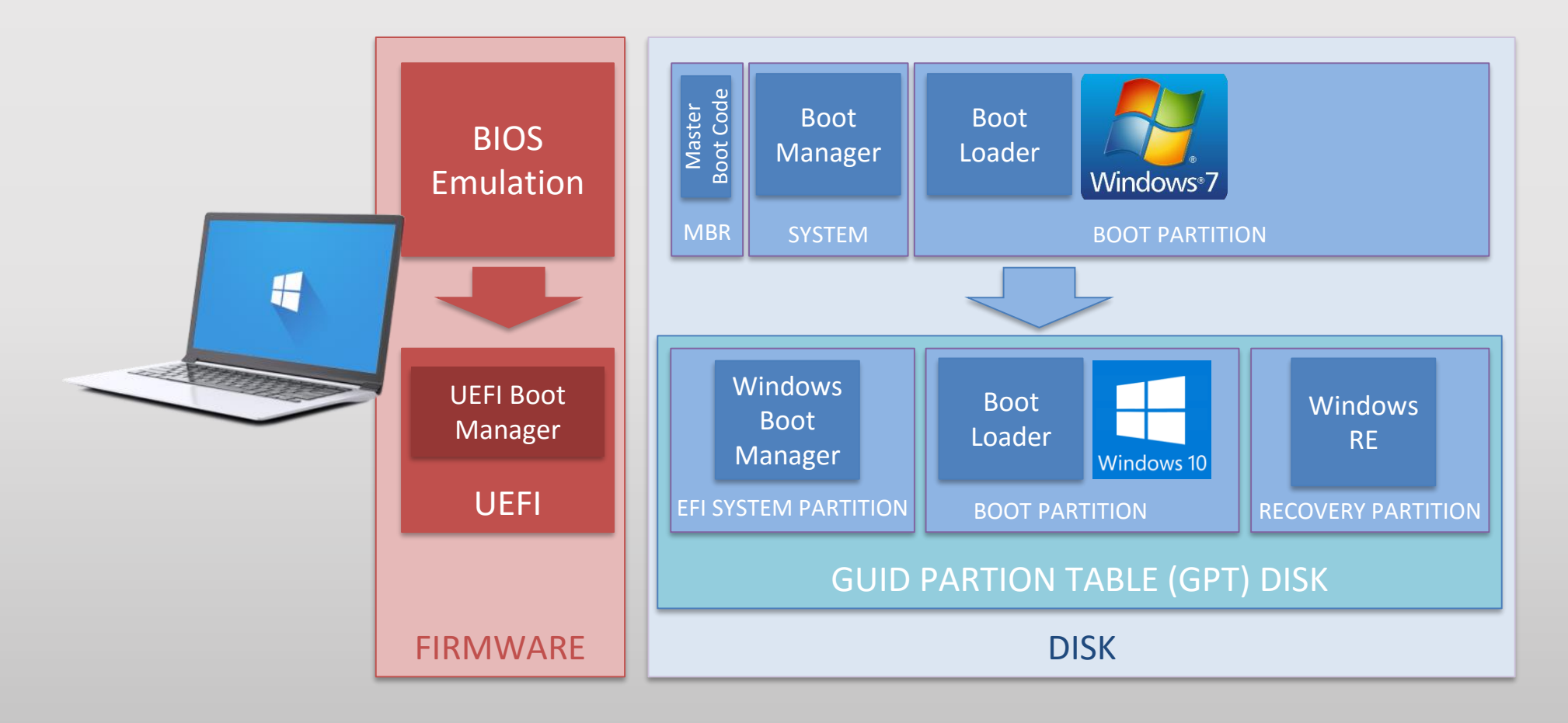

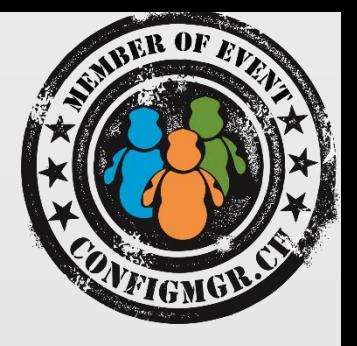

#### USB Flash Drives (UFDs)

Format Fat32 Fat32 challenges – 4 GB file limit Removable drives vs. fixed Sandisk example

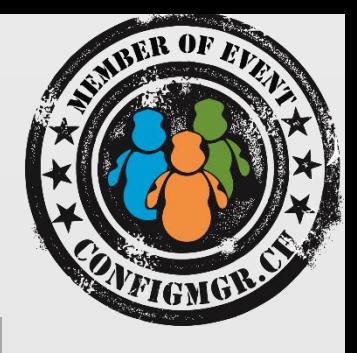

### UEFI Booting

Only boot platform architecture

Task Sequences and Boot Images – 1:1

X64 and TS Environment Limitation

- Microsoft.SMS.TSEnvironment is not available between Pre-start & Running Task Sequence
- Normally this is not a problem but for testing Prestart development it can be
- Solution launch a cmd /k from Prestart and the TSEnvironment will be available
- See [DeploymentRamblings](https://deploymentramblings.wordpress.com/2014/04/01/winpe-5-0-x64-microsoft-sms-tsenvironment-unavailable/) blog for more information

## UEFI PXE Booting

Client Architecture Types (Option 93)

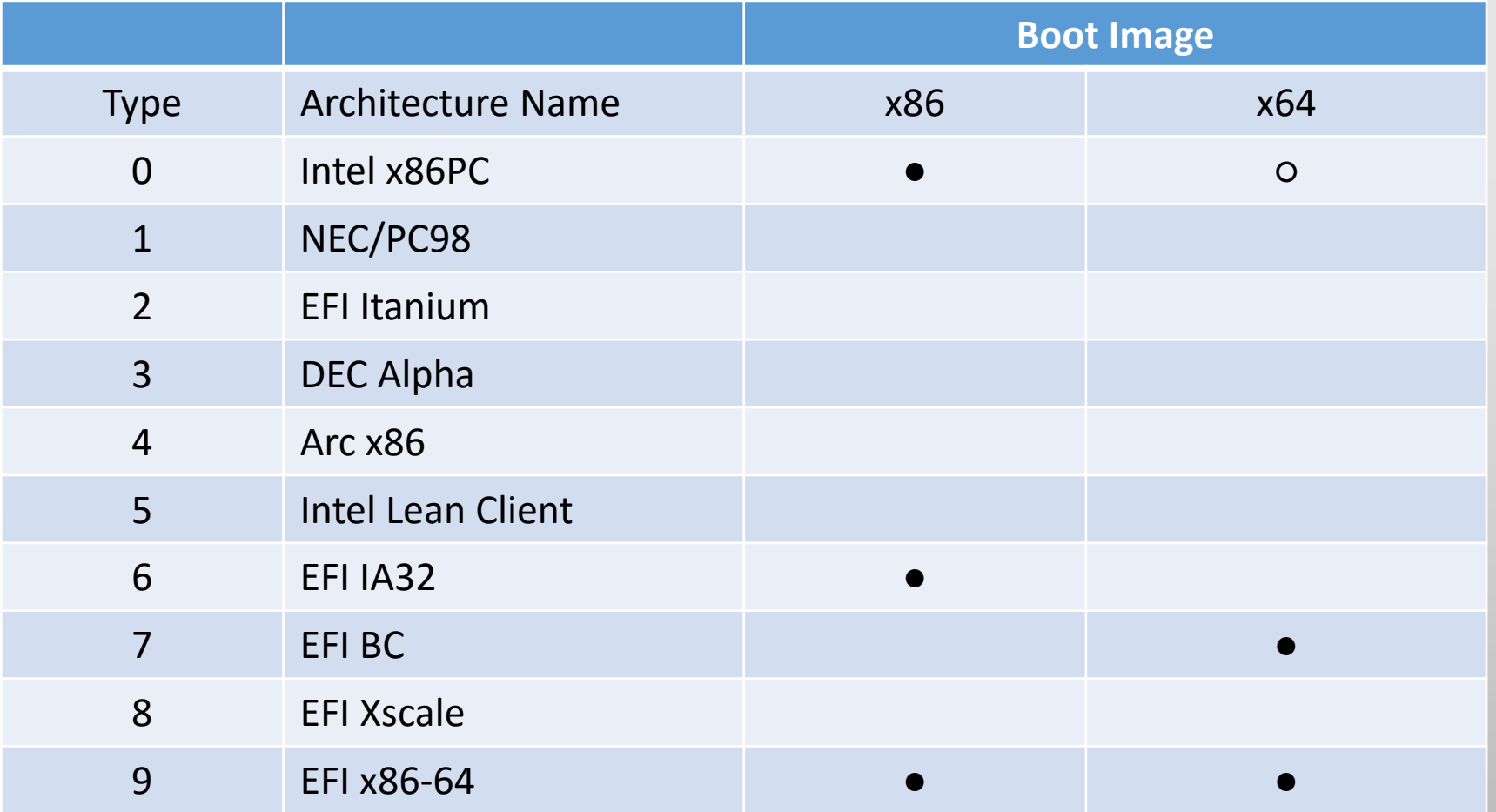

### BOOTING WITH CONFIGMGR

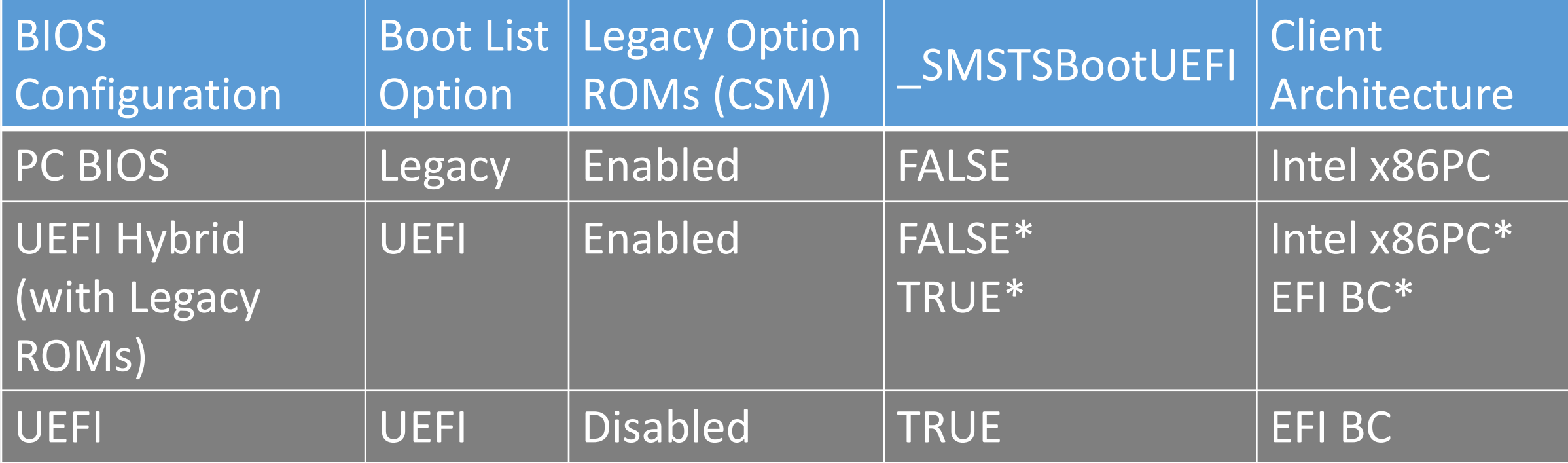

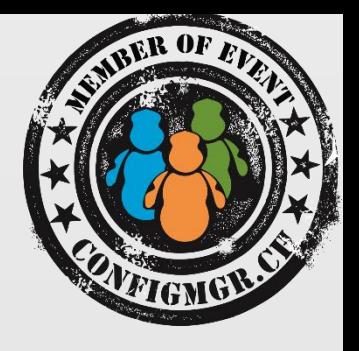

### Hidden Gem – Dynamic Variables

#### ConfigMgr 2012 R2 & Newer

- \_SMSTSMake
- SMSTSModel
- SMSTSMacAdresses (not Addresses)
- SMSTSIPAddresses
- \_SMSTSDefaultGateWays
- SMSTSSerialNumber
- \_SMSTSAssetTag
- \_SMSTSUUID

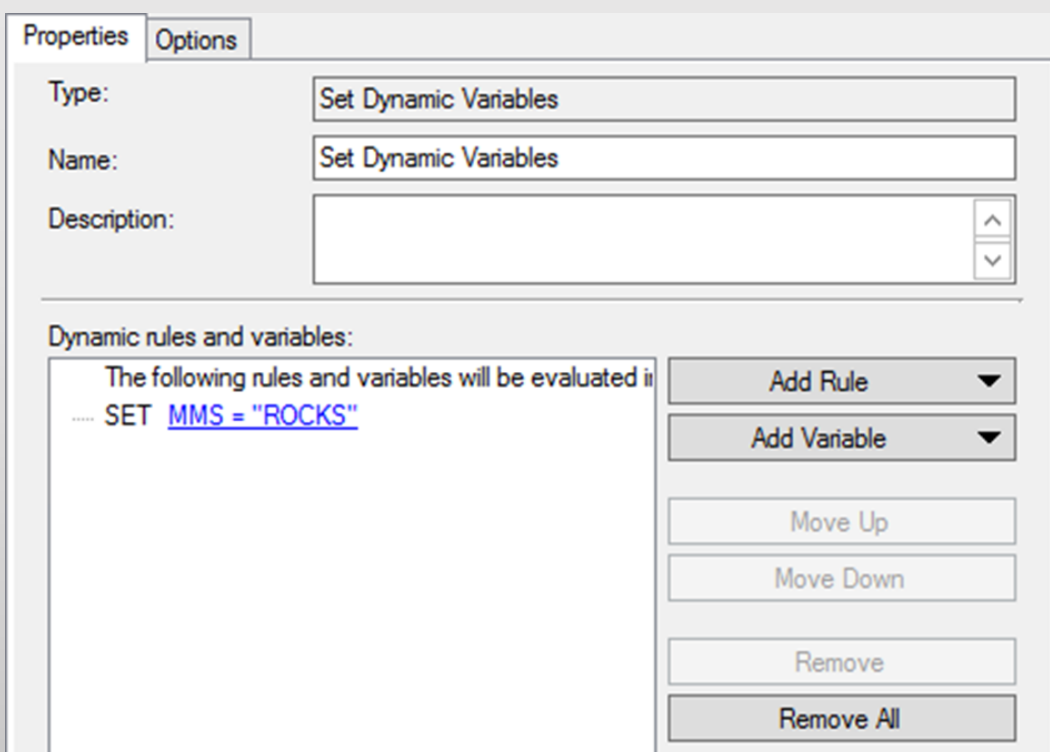

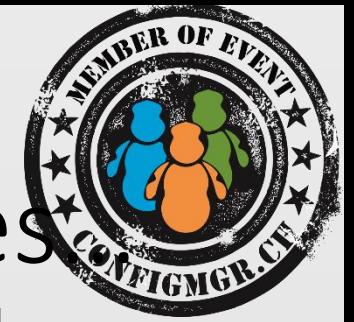

### While we are talking about OSD TS Variables

List and Set Task Sequence Variables using TSEnv2

TSEnv2.exe list TSEnv2.exe list > osdvars.txt TSEnv2.exe get \_SMSTSMDataPath

For more info see: [www.1e.com/free-tools](http://www.1e.com/free-tools/)

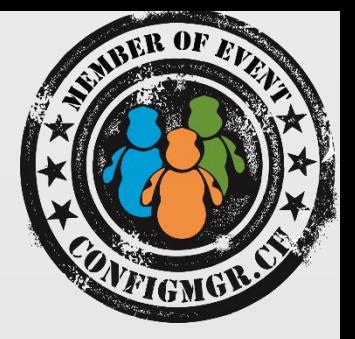

## Demo

## Installing Win7 x64 in UEFI Mode

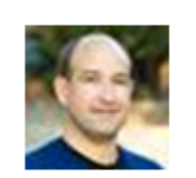

**Mike Terrill** (@miketerrill)

 $3/8/16$ , 6:17 PM If you still deploy Win7x64, do yourself a favor & deploy it in #UEFI mode. That way you can upgrade securely to  $\frac{\text{#Windows10}}{}$  & thank me later.

"If the goal is to ever move to Windows 10 and enable Secure Boot, then you should definitely deploy Windows 7 x64 using UEFI, with all modern hardware (Windows 8 logo certified or later) that support UEFI 2.3.1 or higher.

The "don't bother" approach is what's causing lots of customers pain these days as part of their Windows 10 deployments where they want to enable this security feature but can't easily do it (without reconfiguring the firmware, moving the data off the box, repartitioning the disk, installing a new OS, and bringing all the data back down – compared to just doing an in-place upgrade)."

-Michael Niehaus 4/5/2016

#### Benefits

100% Supported by Microsoft

Start your conversion to UEFI now

Take advantage of the Windows 10 Upgrade option later when ready and just enable Secure Boot after the upgrade

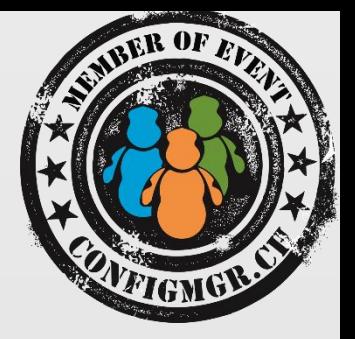

## Demo

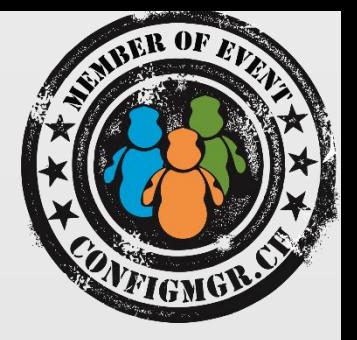

## That's all Folks! Thanks!

### Share your ideas

- Share your voice / ideas!
	- <http://microsoftintune.uservoice.com/>
	- <http://configurationmanager.uservoice.com/>

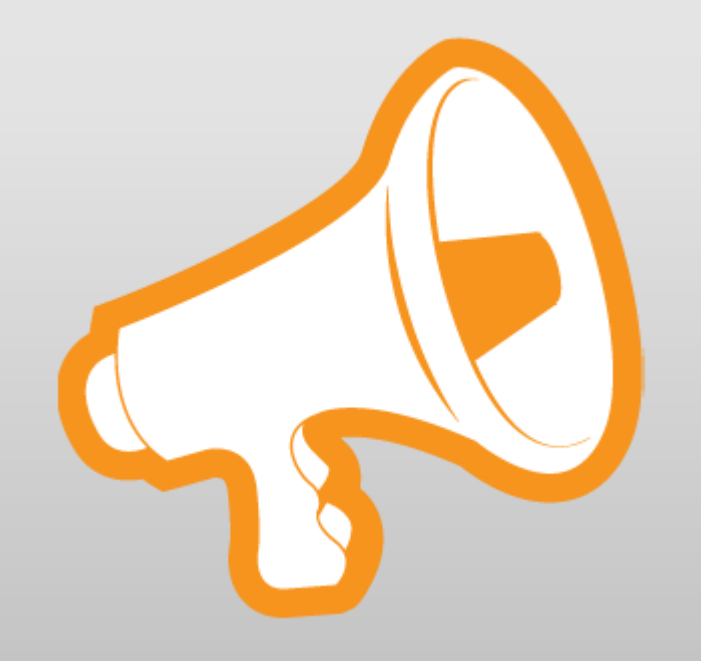

### Weitere Infos

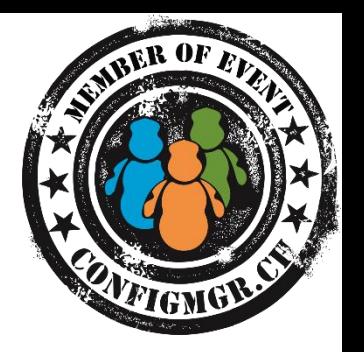

### **Digicomp Kurse**

<https://www.microsoft.com/learning/en-us/course.aspx?ID=20695A&Locale=en-us> <https://www.microsoft.com/learning/en-us/course.aspx?ID=20696c&Locale=en-us> <https://www.microsoft.com/en-us/learning/course.aspx?cid=20398a&loc=en-us> <https://www.microsoft.com/en-us/learning/course.aspx?cid=20697-2&loc=en-us>

#### Danke

#### **Herzlichen Dank**

#### Bewertung der Session: [Configmgr.ch](http://configmgr.ch/) / [azureems.ch](http://azureems.ch/)

- Xing: <https://www.xing.com/net/cmce>
- Facebook: <https://www.facebook.com/groups/411231535670608/>
- Linkedin: [http://www.linkedin.com](http://www.linkedin.com/groups/Config-Manager-Community-Switzerland-6533663?home=&gid=6533663&trk=anet_ug_hm)
- Twitter: [https://twitter.com/configmgr\\_ch](https://twitter.com/configmgr_ch)

Nächster Event: Freitag 7. Oktober Digicomp Zürich

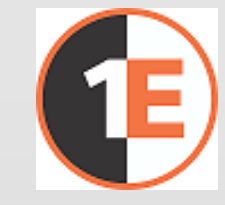

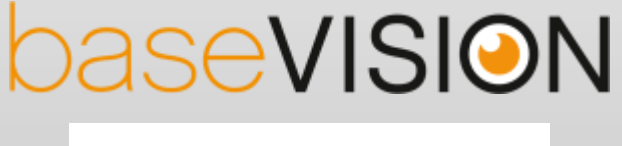

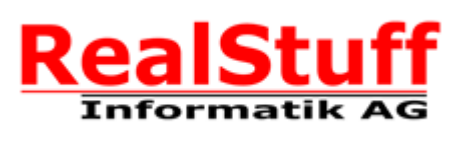

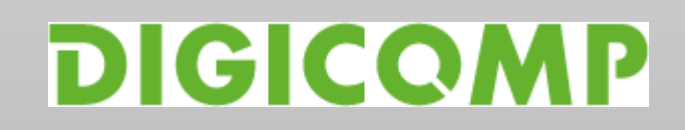

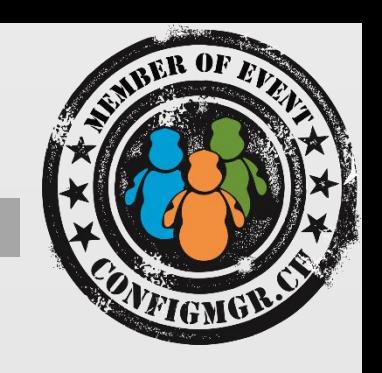